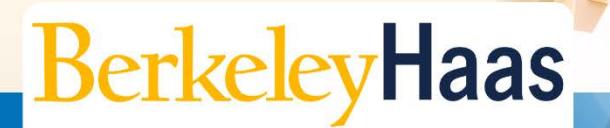

**TECHNOLOGYSOLUTIONS** 

## **How do I add bMail to Apple Mail?**

This guide will show you how to add bMail to Apple mail via IMAP.

## **BEFORE YOU START:**

• **Set a Google Key**

If you have not already created a Google Key, do so now by [following this article.](http://technologysolutions.haas.berkeley.edu/howdoi/Files/bconnected_docs/create_bConnected_Google_Key_for_%40berkeley_edu_account.pdf) You will need the key to complete the steps in this article.

## • **Enable IMAP**

Before you can setup Apple Mail, you will need to enable IMAP in your bMail settings. Instructions can be [found here.](http://technologysolutions.haas.berkeley.edu/howdoi/Files/bconnected_docs/enable_IMAP.pdf)

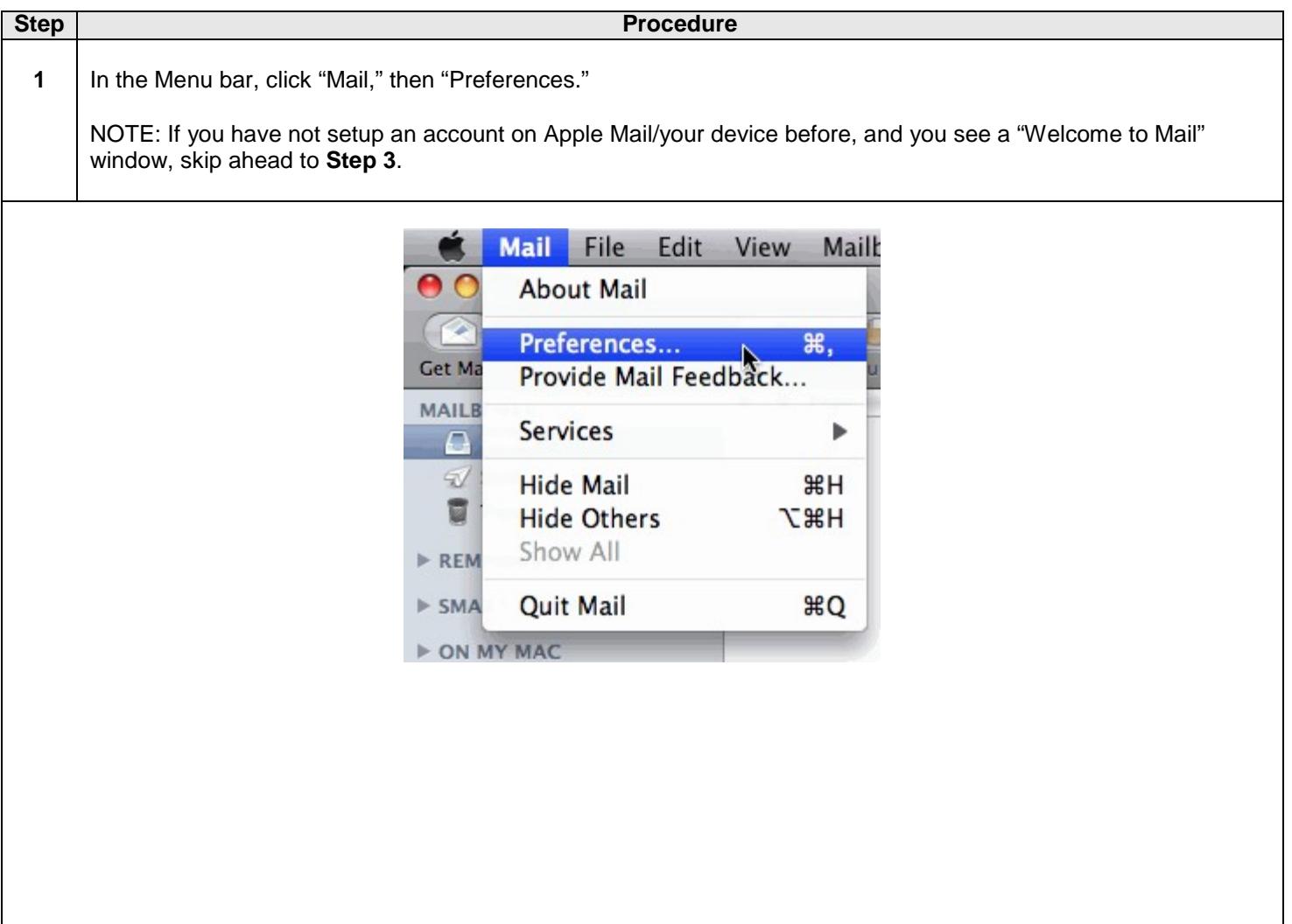

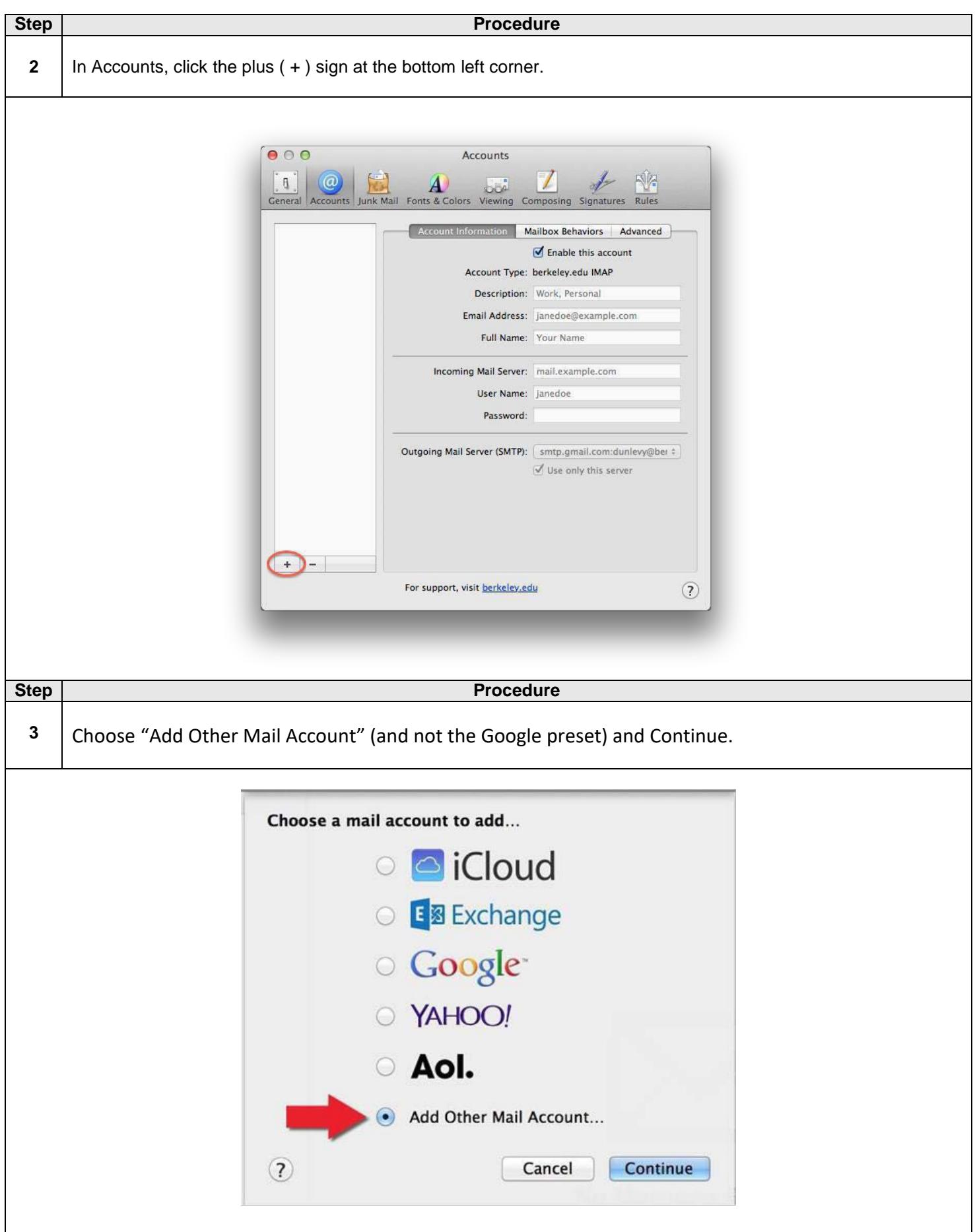

 $\mathsf{l}$ 

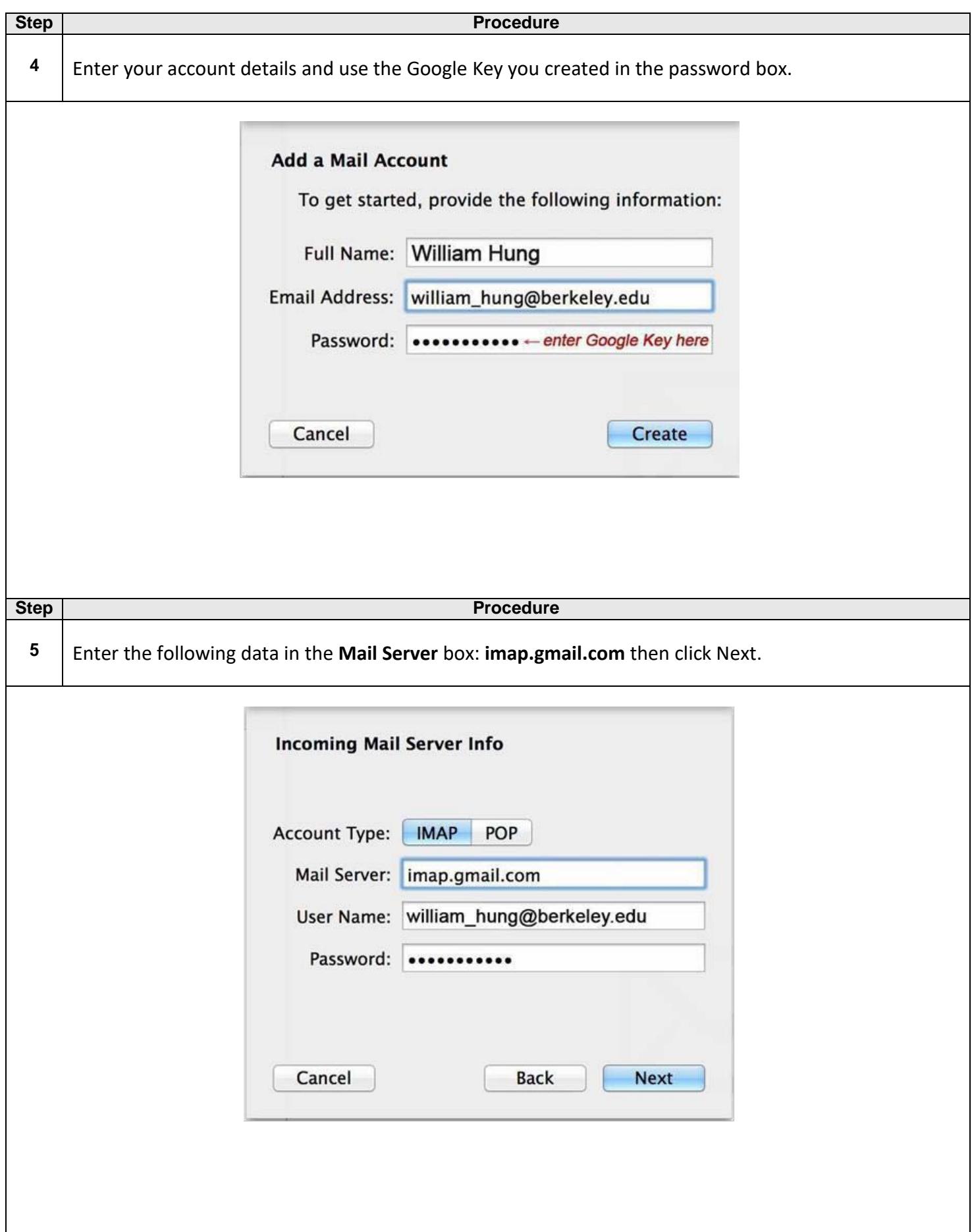

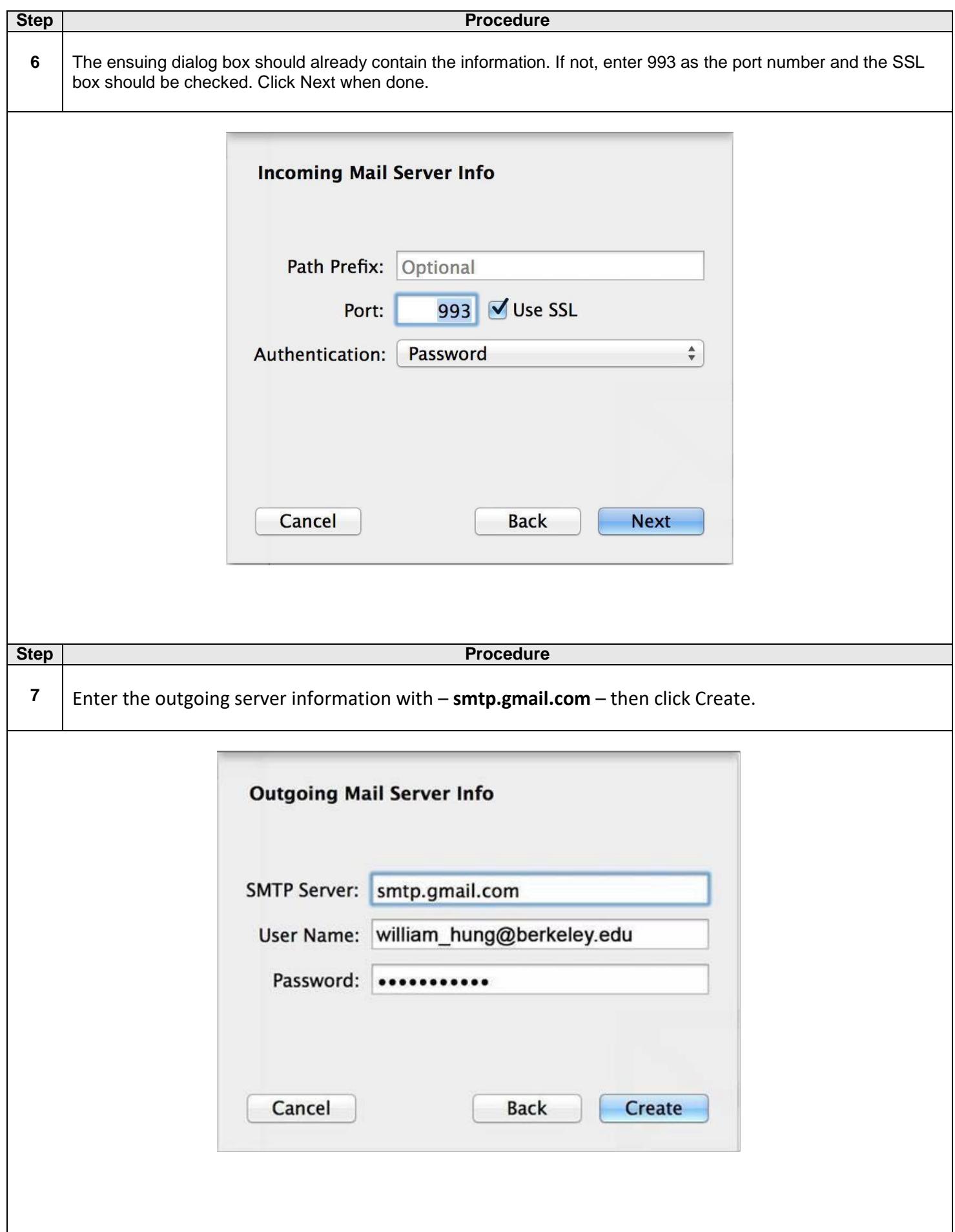

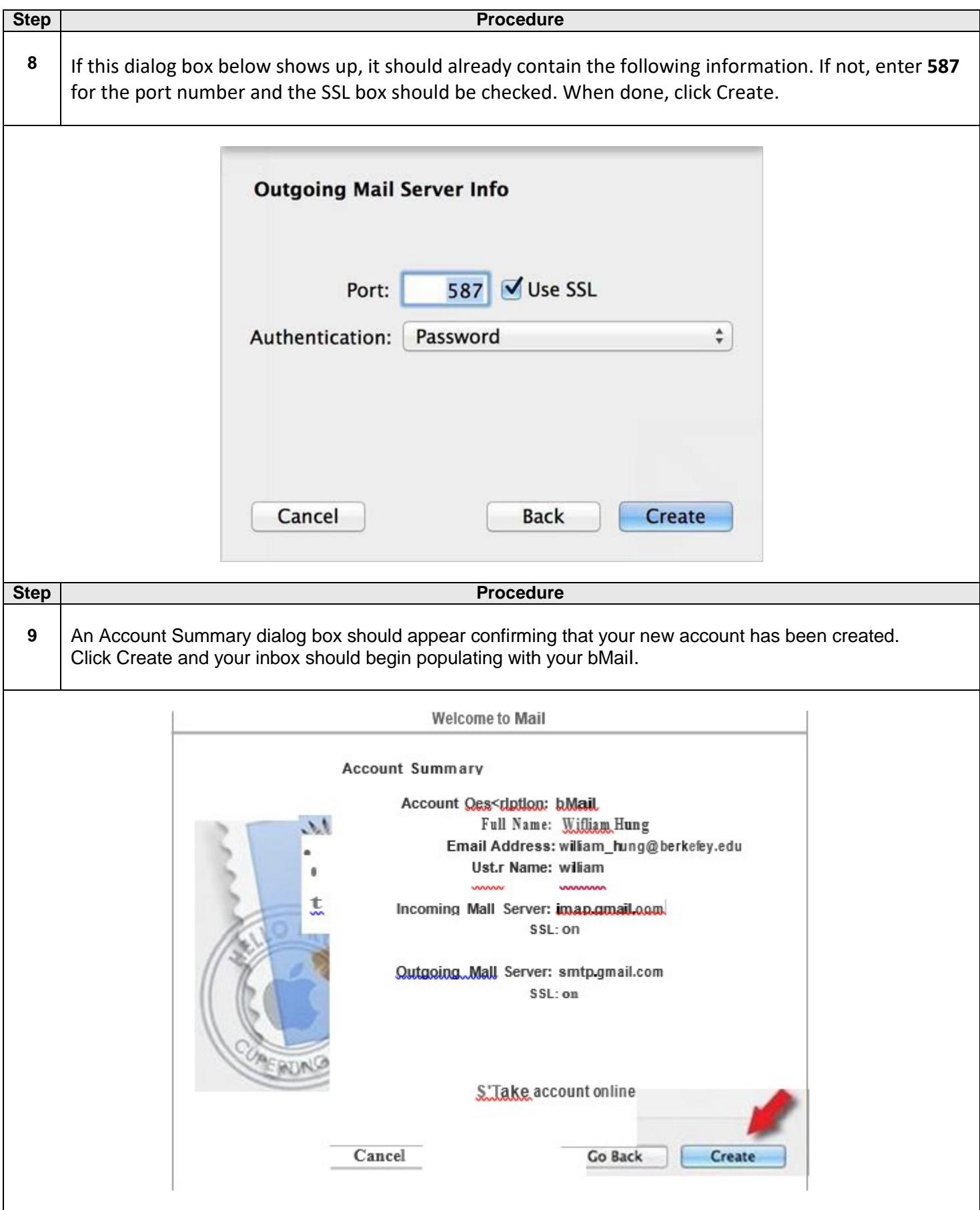